## **HB0818**

**Handbook CoreLNSQRT v2.0**

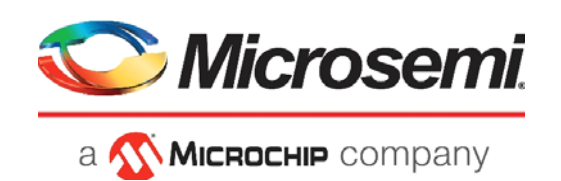

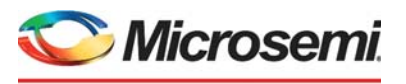

a MICROCHIP company

**Microsemi Headquarters** One Enterprise, Aliso Viejo, CA 92656 USA Within the USA: +1 (800) 713-4113 Outside the USA: +1 (949) 380-6100 Sales: +1 (949) 380-6136 Fax: +1 (949) 215-4996 Email: [sales.support@microsemi.com](mailto:sales.support@microsemi.com) [www.microsemi.com](http://www.microsemi.com)

©2018 Microsemi, a wholly owned subsidiary of Microchip Technology Inc. All rights reserved. Microsemi and the Microsemi logo are registered trademarks of Microsemi Corporation. All other trademarks and service marks are the property of their respective owners.

Microsemi makes no warranty, representation, or guarantee regarding the information contained herein or the suitability of its products and services for any particular purpose, nor does Microsemi assume any liability whatsoever arising out of the application or use of any product or circuit. The products sold hereunder and any other products sold by Microsemi have been subject to limited testing and should not be used in conjunction with mission-critical equipment or applications. Any performance specifications are believed to be reliable but are not verified, and Buyer must conduct and complete all performance and other testing of the products, alone and together with, or installed in, any end-products. Buyer shall not rely on any data and performance specifications or parameters provided by Microsemi. It is the Buyer's responsibility to independently determine suitability of any products and to test and verify the same. The information provided by Microsemi hereunder is provided "as is, where is" and with all faults, and the entire risk associated with such information is entirely with the Buyer. Microsemi does not grant, explicitly or implicitly, to any party any patent rights, licenses, or any other IP rights, whether with regard to such information itself or anything described by such information. Information provided in this document is proprietary to Microsemi, and Microsemi reserves the right to make any changes to the information in this document or to any products and services at any time without notice.

#### **About Microsemi**

Microsemi, a wholly owned subsidiary of Microchip Technology Inc. (Nasdaq: MCHP), offers a comprehensive portfolio of semiconductor and system solutions for aerospace & defense, communications, data center and industrial markets. Products include high-performance and radiation-hardened analog mixed-signal integrated circuits, FPGAs, SoCs and ASICs; power management products; timing and synchronization devices and precise time solutions, setting the world's standard for time; voice processing devices; RF solutions; discrete components; enterprise storage and communication solutions, security technologies and scalable anti-tamper products; Ethernet solutions; Power-over-Ethernet ICs and midspans; as well as custom design capabilities and services. Learn more at www.microsemi.com.

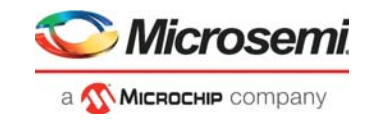

## **Contents**

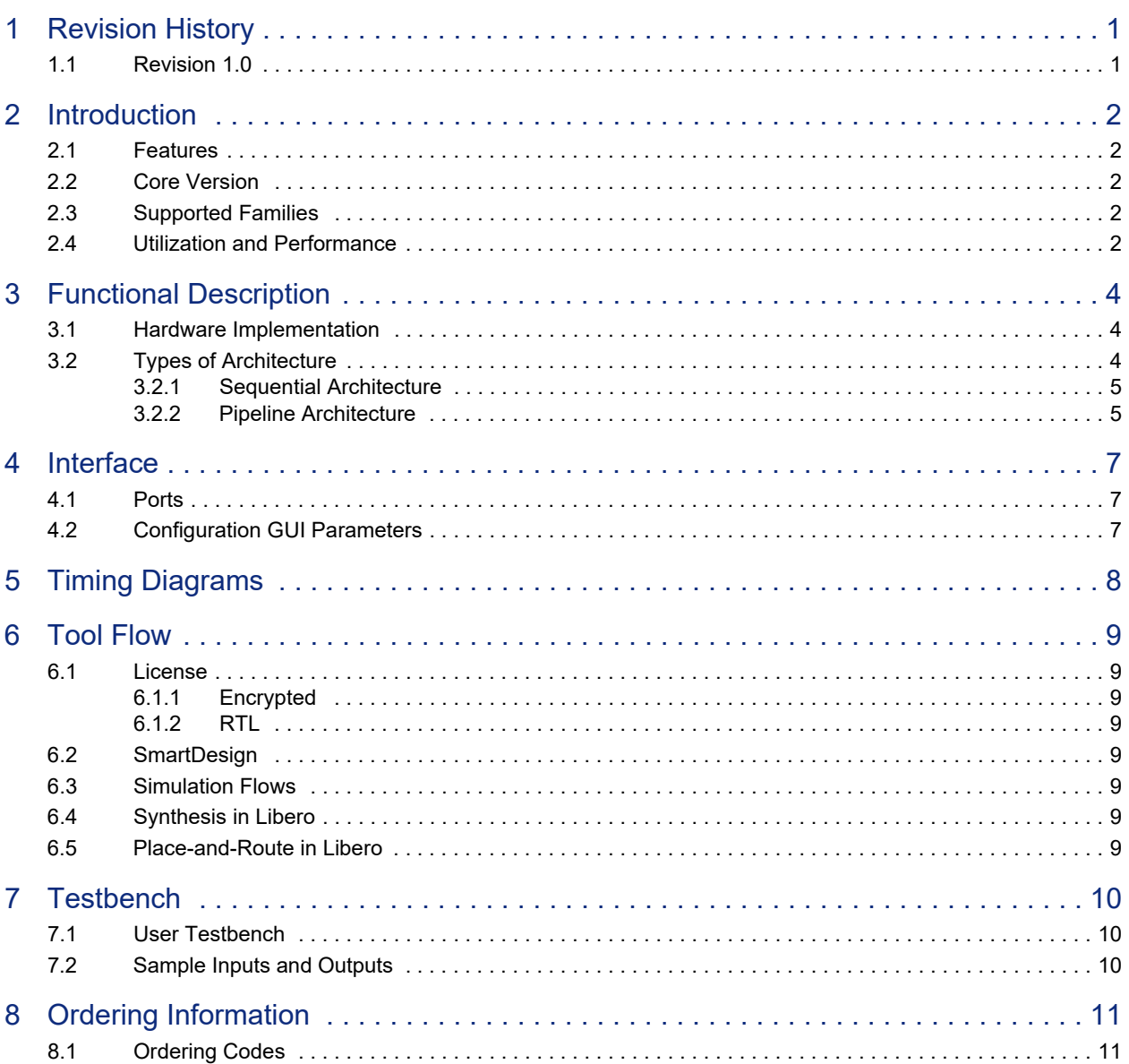

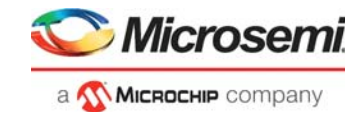

## **Figures**

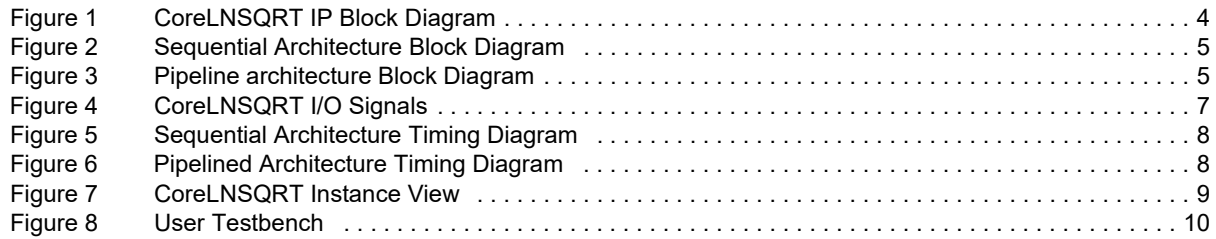

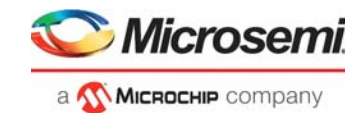

## **Tables**

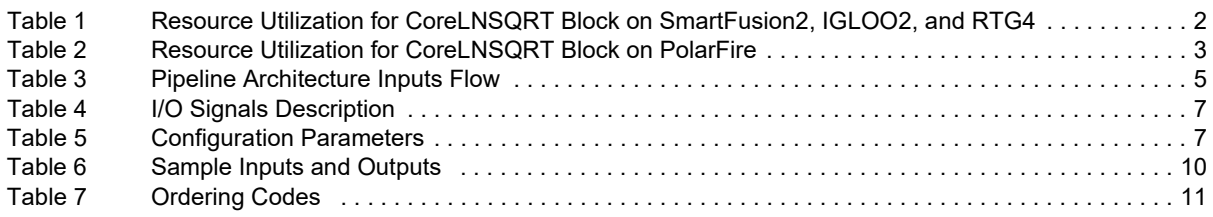

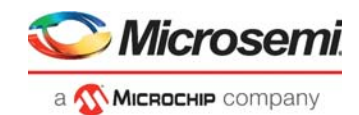

## <span id="page-5-0"></span>**1 Revision History**

The revision history describes the changes that were implemented in the document. The changes are listed by revision, starting with the current publication.

## <span id="page-5-1"></span>**1.1 Revision 1.0**

Revision 1.0 is the first publication of this document. Created for CoreLNSQRT v2.0.

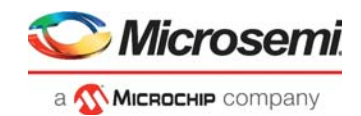

## <span id="page-6-0"></span>**2 Introduction**

The Coordinate Rotation Digital Computer (CORDIC) algorithm is an iterative technique, which uses shift and add operations to evaluate the basic arithmetic operations and mathematical functions. CORDIC can be implemented in three basic forms—trigonometric, linear, or hyperbolic, enabled in two modes rotational mode and vector mode. In rotation mode, CORDIC rotates the inputs by a given angle, while in vector mode, one of the inputs is forced to zero.

In vector mode, CoreLNSQRT is used to compute natural logarithm and square root of a fixed point positive number. The general implementation of CORDIC in hyperbolic mode has limited range of inputs. An expanded CORDIC is used to extend the range of input up to 64 bits.

### <span id="page-6-1"></span>**2.1 Features**

The CoreLNSQRT provides the following features:

- Expanded hyperbolic function for wide input range (up to 64 bits)
- Selectable Sequential or pipelined architecture
- Square root and natural logarithm computation

### <span id="page-6-2"></span>**2.2 Core Version**

This handbook is for CoreLNSQRT version 2.0.

### <span id="page-6-3"></span>**2.3 Supported Families**

- PolarFire®
- RTG4™
- IGLOO®2
- SmartFusion<sup>®</sup>2

### <span id="page-6-4"></span>**2.4 Utilization and Performance**

[Table 1](#page-6-5) lists the resources utilized for CoreLNSQRT based on various combinations of generic parameters on SmartFusion2, IGLOO2, and RTG4. The G\_INPUT\_WIDTH and G\_OUTPUT\_WIDTH values are taken to be equal and G\_NO\_OF\_ITERATIONS is taken as 25.

#### <span id="page-6-5"></span>*Table 1 •* **Resource Utilization for CoreLNSQRT Block on SmartFusion2, IGLOO2, and RTG4**

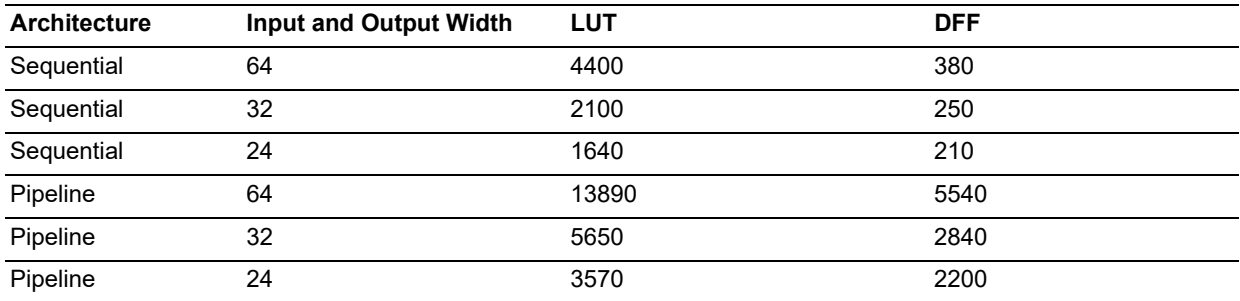

[Table 2](#page-7-0) lists the resources utilized for CoreLNSQRT based on various combinations of generic parameters on PolarFire. The G\_INPUT\_WIDTH and G\_OUTPUT\_WIDTH values are taken to be equal and G\_NO\_OF\_ITERATIONS is taken as 25.

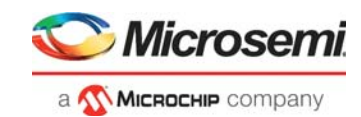

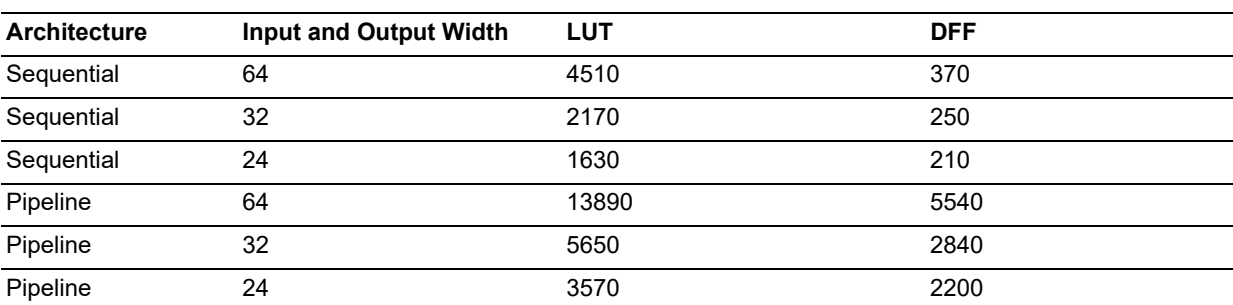

#### <span id="page-7-0"></span>*Table 2 •* **Resource Utilization for CoreLNSQRT Block on PolarFire**

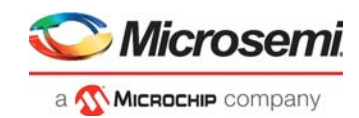

## <span id="page-8-0"></span>**3 Functional Description**

## <span id="page-8-1"></span>**3.1 Hardware Implementation**

[Figure 1](#page-8-3) shows the block diagram of the CoreLNSQRT block.

#### <span id="page-8-3"></span>*Figure 1 •* **CoreLNSQRT IP Block Diagram**

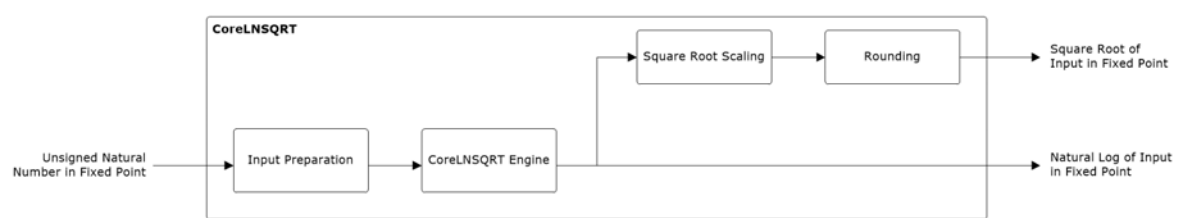

The CoreLNSQRT computes the natural log and square root value of a fixed point positive integer that can range from 16 bits to 64 bits. The square root output is an absolute number after truncation or rounding based on the configuration. The natural log output is scaled up by 16384.

The START I and DONE O signals are a pulse of one clock cycle width when the block is configured in sequential architecture, and will remain high when configured in pipeline architecture.

## <span id="page-8-2"></span>**3.2 Types of Architecture**

CoreLNSQRT operates in iterations. The actual number of iterations can be calculated as follows:

Number of actual iterations to be executed (n) = N - I ………………………………equation 1

Where,

 $N = G$  NO OF ITERATIONS, which is a configuration parameter ranging from 13 to 25 and can be configured by the user.

 $I =$  Initial index = 1, If 54  $\le$  input bit width  $\le$  65

- $= 2$ , If 44  $\le$  input bit width  $\le$  55
- $= 3$ , If 35  $<$  input bit width  $< 45$
- $= 4$ , If 27 < input bit width < 36
- $= 5$ , If 20  $<$  input bit width  $< 28$
- $= 6$ , If 14  $<$  input bit width  $< 21$
- = 1, Otherwise

The CoreLNSQRT can be used with one of the following two architectures. The difference in these two architectures are in the CoreLNSQRT engine.

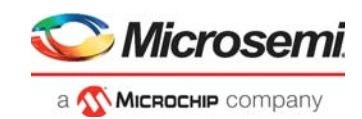

### <span id="page-9-0"></span>**3.2.1 Sequential Architecture**

[Figure 2](#page-9-2) shows the block diagram for sequential architecture.

#### <span id="page-9-2"></span>*Figure 2 •* **Sequential Architecture Block Diagram**

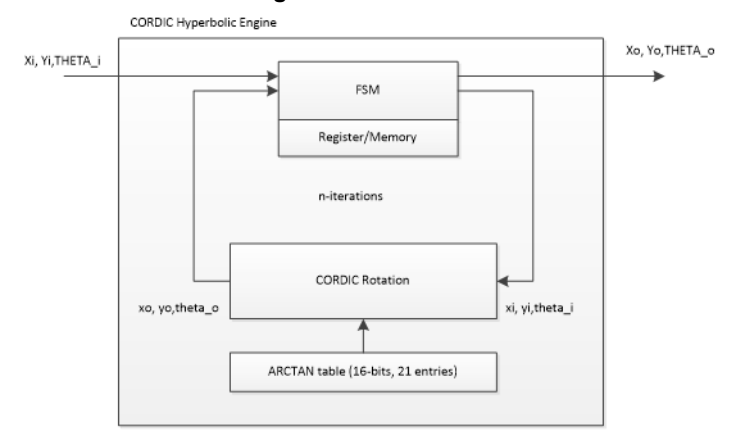

In this architecture one input can be processed at a time. The operation starts as soon as the START\_I signal goes high for one clock cycle. The second input will not be processed until the first input is processed completely and we get the DONE\_O signal as high for one clock cycle. Since we are using same micro rotation block for n iterations, a lesser area is achieved with the cost of decrease in throughput.

Total delay for processing an input = n clock cycles  $\leq N$ 

### <span id="page-9-1"></span>**3.2.2 Pipeline Architecture**

[Figure 3](#page-9-3) shows the block diagram for pipeline architecture.

#### <span id="page-9-3"></span>*Figure 3 •* **Pipeline architecture Block Diagram**

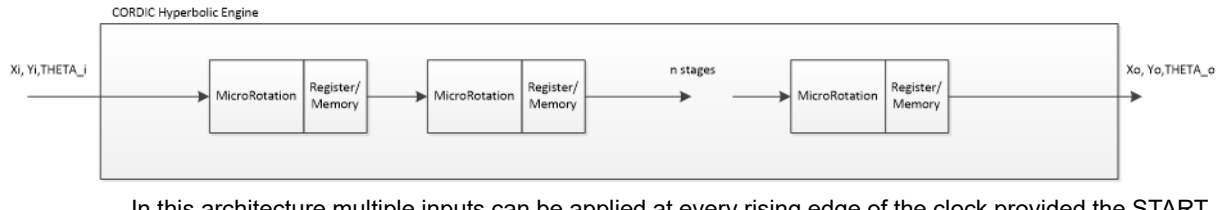

In this architecture multiple inputs can be applied at every rising edge of the clock provided the START\_I signal is high throughout. Here n iterations are broken down to n stages. The output will be available once the DONE\_O signal goes high. An increase in throughput is achieved at the cost of increase in area.

The flow of inputs among different stages is shown in [Table 3](#page-9-4):

#### <span id="page-9-4"></span>*Table 3 •* **Pipeline Architecture Inputs Flow**

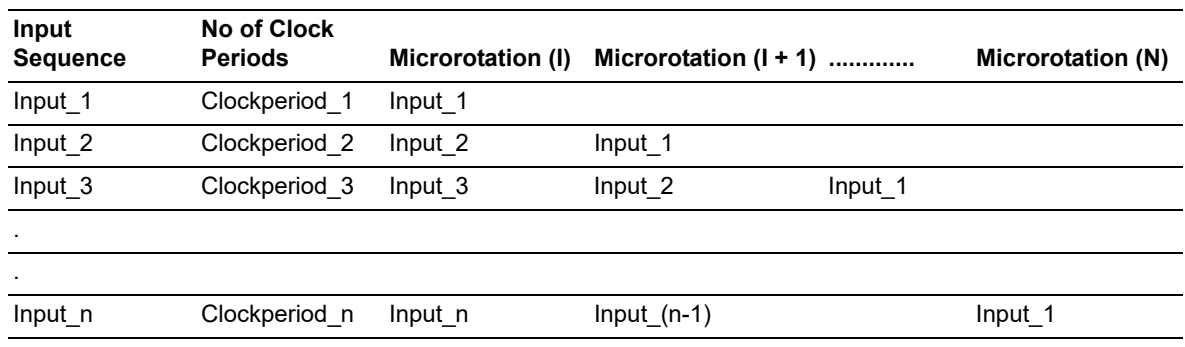

Here I, n and N are same as in equation 1.

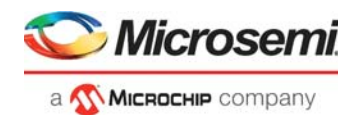

Output corresponding to input\_1 will be available in nth clock cycle, Output corresponding to input\_2 will be available in (n+1)th clock cycle, Output corresponding to input\_3 will be available in (n+2)th clock cycle and so on.

Depending on the requirements of application we can use any one of the above architectures.

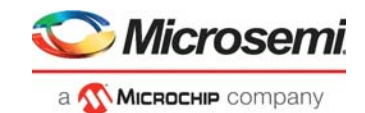

## <span id="page-11-0"></span>**4 Interface**

## <span id="page-11-1"></span>**4.1 Ports**

The port signals for CoreLNSQRT are described in [Table 4](#page-11-4) and as shown in [Figure 4.](#page-11-3)

### <span id="page-11-3"></span>*Figure 4 •* **CoreLNSQRT I/O Signals**

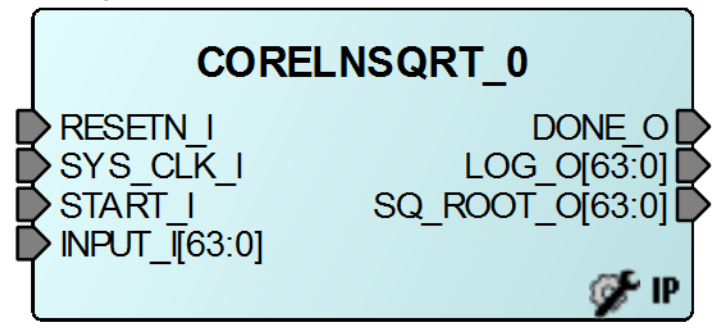

#### <span id="page-11-4"></span>*Table 4 •* **I/O Signals Description**

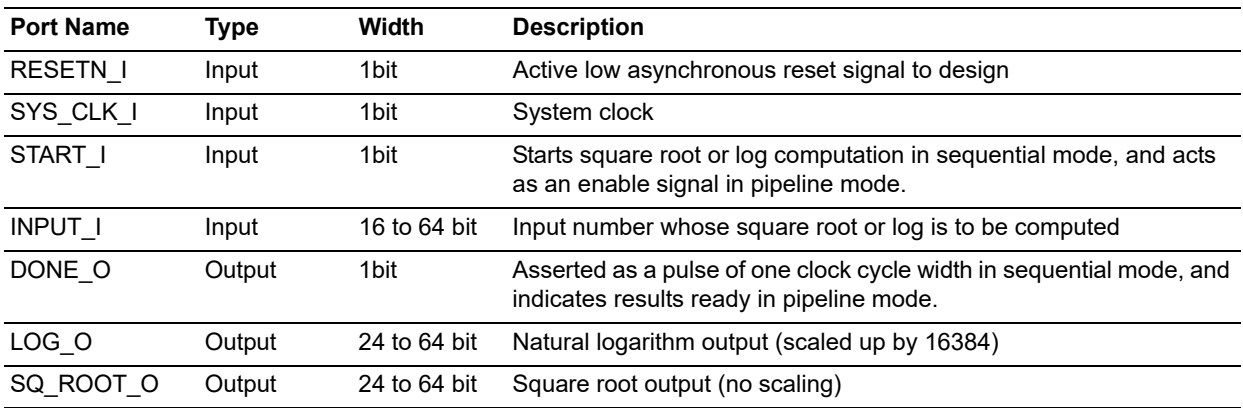

## <span id="page-11-2"></span>**4.2 Configuration GUI Parameters**

[Table 5](#page-11-5) lists the description of generic configuration parameters used in the hardware implementation of CoreLNSQRT, which can vary based on the application requirements.

#### <span id="page-11-5"></span>*Table 5 •* **Configuration Parameters**

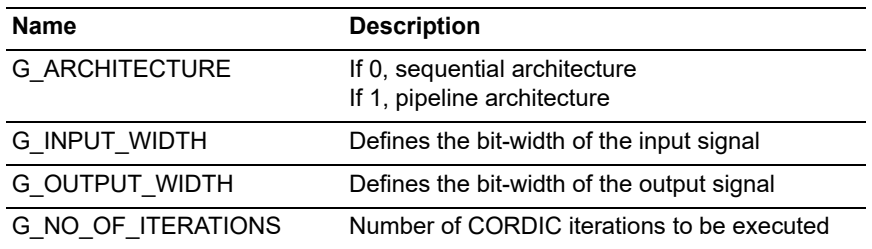

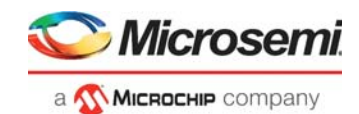

## <span id="page-12-0"></span>**5 Timing Diagrams**

[Figure 5](#page-12-1) shows the timing diagram of the CoreLNSQRT block implemented as a sequential architecture.

<span id="page-12-1"></span>*Figure 5 •* **Sequential Architecture Timing Diagram**

|                                                                    | Msgs   |                     |  |        |        |  |        |  |
|--------------------------------------------------------------------|--------|---------------------|--|--------|--------|--|--------|--|
| reset_i                                                            |        |                     |  |        |        |  |        |  |
|                                                                    |        |                     |  |        |        |  |        |  |
| <del>≰</del><br>start_i                                            |        |                     |  |        |        |  |        |  |
| <b>E</b> -C input_i                                                | 250000 | 1000<br>100         |  | 10000  | 150000 |  | 100000 |  |
| $\leftrightarrow$ done o                                           |        |                     |  |        |        |  |        |  |
| $\blacksquare$ $\blacktriangleright$ $\blacksquare$ $\blacksquare$ | 11789  | $0\,$ $\sqrt{4716}$ |  | (17074 | 19431  |  | 11080  |  |
| $\blacksquare$ sq_root_o                                           | 316    | X 10<br><b>0</b>    |  | 132    | 100    |  | 224    |  |
|                                                                    |        |                     |  |        |        |  |        |  |

[Figure 6](#page-12-2) shows the timing diagram of the CoreLNSQRT implemented as a pipelined architecture.

#### <span id="page-12-2"></span>*Figure 6 •* **Pipelined Architecture Timing Diagram**

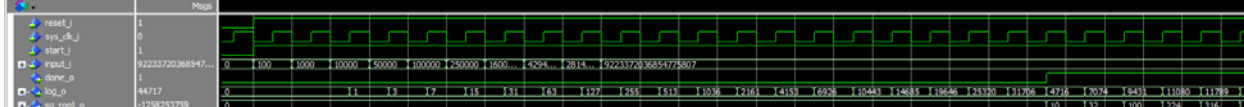

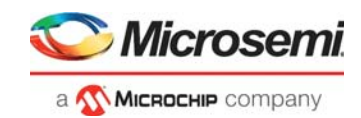

## <span id="page-13-0"></span>**6 Tool Flow**

## <span id="page-13-1"></span>**6.1 License**

CoreLNSQRT clear RTL is license locked and the encrypted RTL is freely available.

### <span id="page-13-2"></span>**6.1.1 Encrypted**

- Complete RTL code is provided for the core, enabling the core to be instantiated with SmartDesign.
- Simulation, Synthesis, and Layout can be performed with Libero software. The RTL code for the core is encrypted using the IP encryption (encryptP1735.pl) solution.

### <span id="page-13-3"></span>**6.1.2 RTL**

Complete RTL source code is provided for the core.

### <span id="page-13-4"></span>**6.2 SmartDesign**

CoreLNSQRT is available for download in the Libero IP catalog through web repository. Once it is listed in the catalog, the core can be instantiated using the SmartDesign flow. For information on using SmartDesign to configure, connect, and generate cores, see [Libero SoC online help](http://www.microsemi.com/index.php?option=com_docman&task=doc_download&gid=132044). An example instantiated view is shown in [Figure 7.](#page-13-8)

After configuring and generating the core instance, the basic functionality can be simulated using the test-bench supplied with the CoreLNSQRT. The CoreLNSQRT can be instantiated as a component of a larger design.

#### <span id="page-13-8"></span>*Figure 7 •* **CoreLNSQRT Instance View**

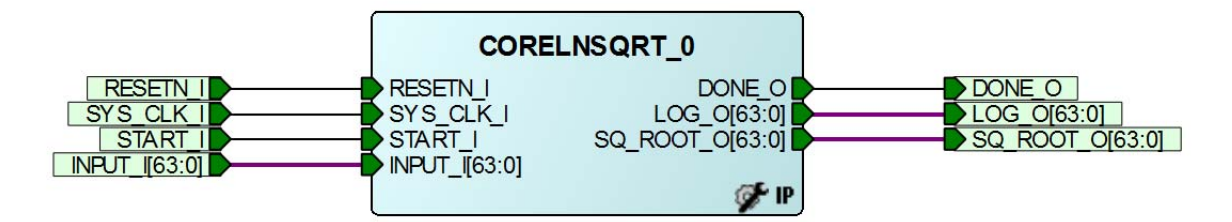

## <span id="page-13-5"></span>**6.3 Simulation Flows**

The user testbench for CoreLNSQRT is included in all releases. After instantiating the IP in the SmartDesign, click Generate Design under the SmartDesign menu. To run the simulation, Set the CoreLNSQRT in Design Hierarchy window as design root and then set the CoreLNSQRT\_tb in Stimulus Hierarchy window as the active stimulus. Double click the Pre-Synthesis simulation in the Design Flow window. This will invoke the ModelSim and automatically runs the simulation.

## <span id="page-13-6"></span>**6.4 Synthesis in Libero**

To run the synthesis, Set the CoreLNSQRT IP in the Design Hierarchy window as design root and then double click Synthesis in Design Flow window.

### <span id="page-13-7"></span>**6.5 Place-and-Route in Libero**

After the design is synthesized, run the compilation and the place-and-route the tools. CoreLNSQRT requires no place-and-route settings.

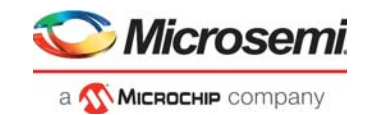

# <span id="page-14-0"></span>**7 Testbench**

## <span id="page-14-1"></span>**7.1 User Testbench**

[Figure 8](#page-14-3) shows the block diagram of the user testbench instantiating the CoreLNSQRT.

<span id="page-14-3"></span>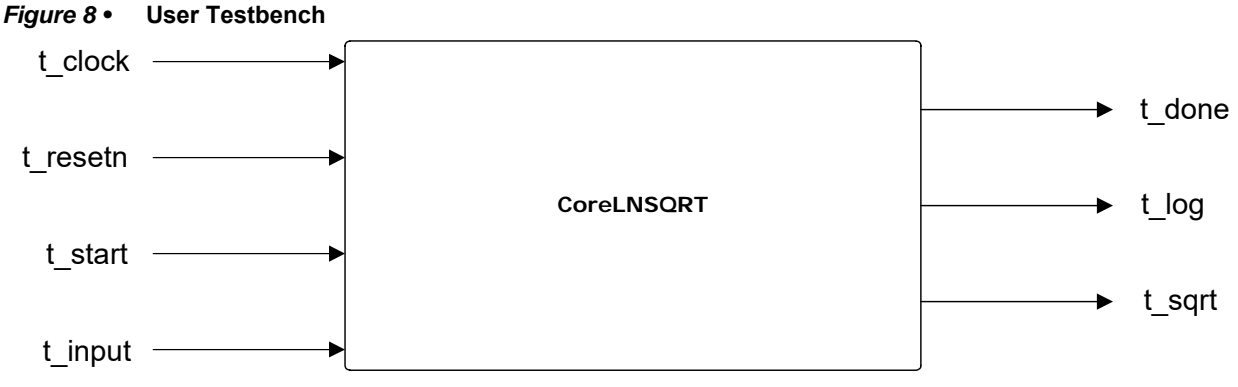

The user testbench supports both sequential and pipeline architecture(G\_ARCHITECTURE = 0 for sequential and G\_ARCHITECTURE = 1 for pipeline) for some fixed set of input and output widths.

A particular input output width combination can be chosen by choosing the G\_IO\_COMBINATION value in the testbench as follows

If G IO COMBINATION = 1, then input width = 64 and output width =  $32$ 

If  $G$ <sub>-IO</sub> COMBINATION = 2, then input width = 48 and output width = 32

If  $GIO$ *COMBINATION* = 3, then input width = 36 and output width = 32

If G IO COMBINATION = 4, then input width = 32 and output width =  $24$ 

If  $G$ <sub>-IO</sub> COMBINATION = 5, then input width = 24 and output width = 24

If G IO COMBINATION = 6, then input width = 18 and output width =  $24$ 

These input output width combinations are applicable only for the user testbench. But, the IP supports all input widths(16 to 64) and all output widths (24 to 64) as mentioned in Table4.

### <span id="page-14-2"></span>**7.2 Sample Inputs and Outputs**

[Table 6](#page-14-4) lists a set of sample inputs and outputs. The natural log output is scaled by 16384.

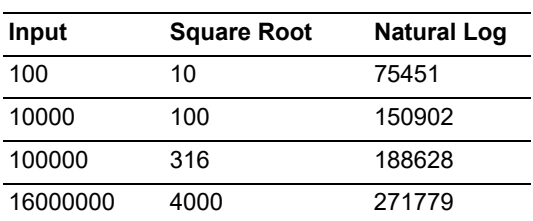

<span id="page-14-4"></span>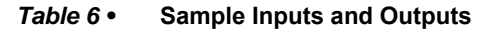

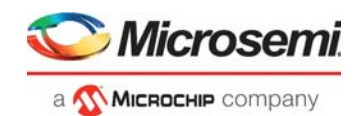

# <span id="page-15-0"></span>**8 Ordering Information**

## <span id="page-15-1"></span>**8.1 Ordering Codes**

CoreLNSQRT can be ordered through your local Microsemi sales representative. It should be ordered using the following number scheme: CoreLNSQRT -XX, where XX is listed in [Table 7.](#page-15-2)

#### <span id="page-15-2"></span>*Table 7 •* **Ordering Codes**

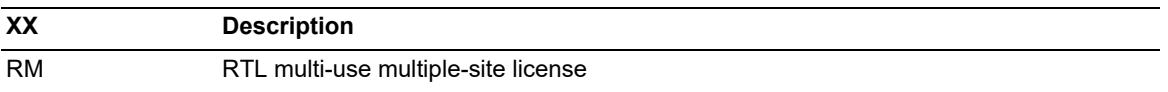